## Download on Android today!

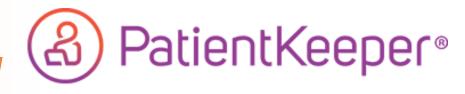

To download on your android device, please open your web browser and enter the website below:

https://gcdv.mobile.medcity.net/ota

\*\* If the install is blocked, click Settings > Security and set <u>Unknown Sources</u> to **On**.

Host Name: gcdv.mobile.medcity.net

**User Name:** Hospital Username (3/4 ID)

Password: Hospital Computer Login Password

Tap "No Patient List Selected" at the top of the screen to load a list of active patients.

View Your Rounding List, Clinical Notes, Labs, Medications, Test Results and more while on the go!

For support, please contact our 24/7 IT service desk at 281-325-5490

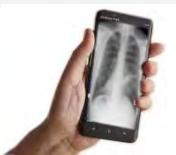

View imaging studies!

Enabling you to focus on patients...not technology

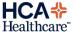